## **ELEKTRA INTRASTAT 2010 uploadable CSV data file**

Last modified: December 15, 2022

A new opportunity, apart from manual filling and data XML upload, is the submission of the data of the 2010 Intrastat Dispatches questionnaire, year 2023, by uploading it as a CSV file of a predefined syntax. For this purpose, we provide the CSV template file

## *[csv\\_sablon\\_osap\\_2010\\_23.csv](https://www.ksh.hu/docs/adatgyujtesek/intrastat_eng/csv_sablon_osap_2010_23.csv)*

containing the identifier rows mandatory for data import, without the data to supply, with explanatory comments to the user.

The CSV template can be downloaded in the Elektra Data Provider's Client, by opening the questionnaire and selecting "Download CSV Template" in the "Upload/Download" menu.

The file completed with data can be uploaded without opening the questionnaire, by clicking "+ Import questionnaires", as

## *adat\_2010\_[year in two characters]\_0\_[unique client side identifier, containing no underscore character].csv*

The questionnaire consists of chapters, which in turn contain tables.

- Chapter 0 (Preface) is of special importance, as it identifies by MC01,M003 G,M003,MEV,MHO the questionnaire, and contains contact information.
- Chapter 1 is Dispatches. Data must be present **summed at the item level**; if every parameter (Commodity code, Nature of transaction etc.) of several items match, they must be summed per month.

Rows beginning with "#" at the top of the CSV template are comments, solely for information of the Data Provider. They describe the chapters of the questionnaire, the names of fields to be filled with data, and their meaning in the given questionnaire. These comment rows in the CSV file are optional, not processed.

In the block after the comments, it is mandatory to supply the header and the related data rows.

- After the **chapter header** rows {FEJEZET,SORREND},
	- the chapter identifier and the sequence number of the instance of the (optionally repeated) chapter.
- Inside the chapter instance, after **table header** rows of the format {…},
	- the related data rows. The data items must be separated by a semicolon (;).

The number of identifiers in header rows (of {…} form) must match the maximum number of items in each data row. If a data item is blank, the separating *semicolon* character must still be present. No semicolon is needed after the last item in the data row.

Take care of leading zeros, e.g. '03' for MHO (must be two characters WITH LEADING ZEROS.)

Blank rows are not allowed between a header row and the data rows belonging to it.

The values of numeric fields in data rows cannot be zero; instead, use a double semicolon (skipping the zero value, e.g. 00004;3019500;42;CY;BA;6;;5683;5876).

In the example below, mandatory headers and chapter identifiers are printed in bold. Rows with yellow background are data rows to be supplied by the Data Provider.

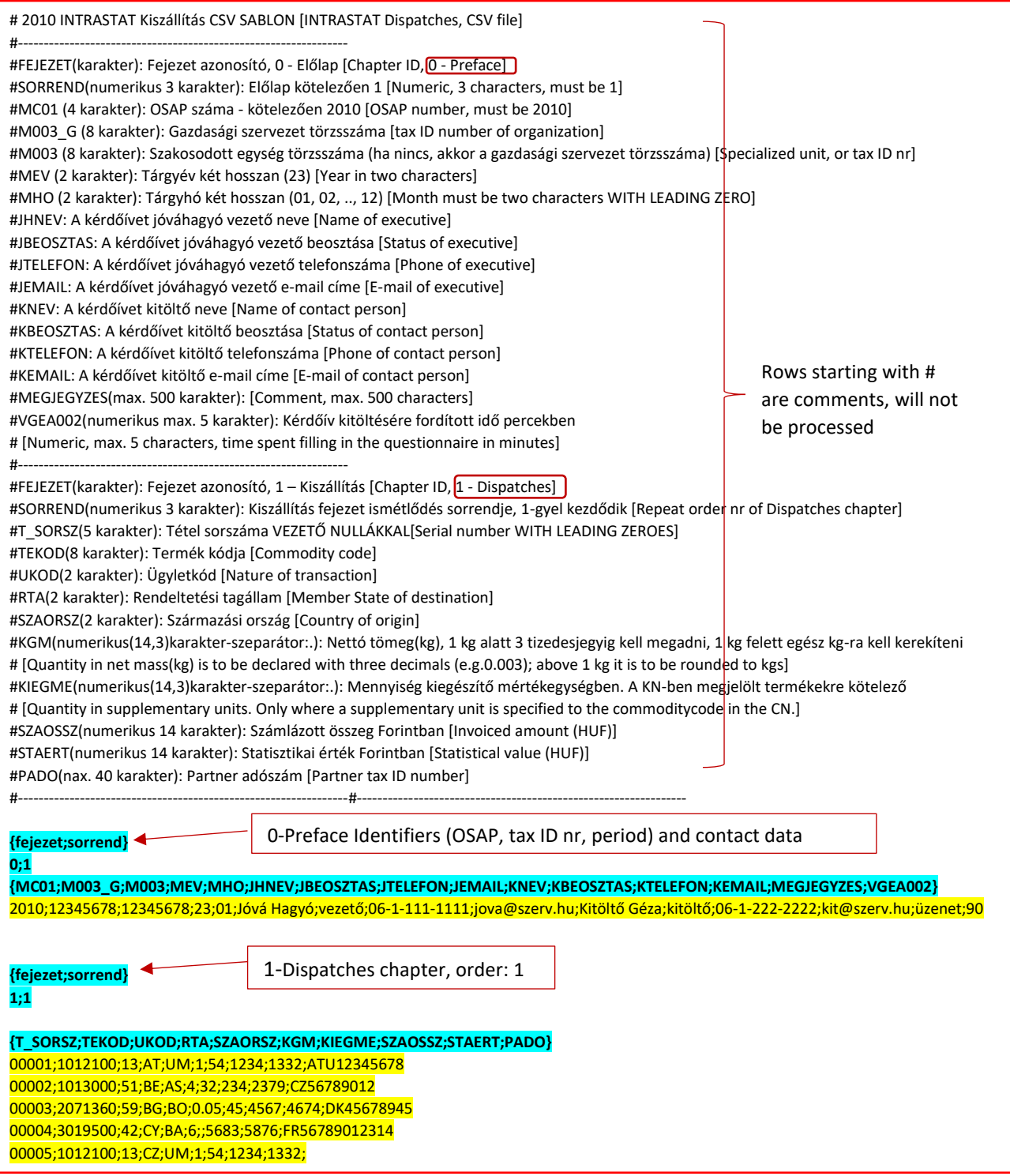

## **Attention!**

If you prepare the file in **Excel**, due to leading zeroes **the numbers must be formatted as text**.

- 1. Select the cell or range cell range that contains the numbers to be formatted as text.
- 2. In the **Home** tab, in the **Number** group, click the arrow next to the **Number format** list and select **Text**.

Note: If Text is not displayed, scroll to the end of the list.